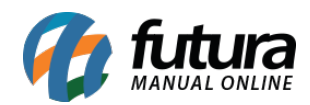

**Sistema:** Futura Server

**Caminho:** Relatórios>Estoque>Custo Médio – Acompanhamento

**Referência:** FS279

**Versão:** 2018.04.23

**Como funciona:** Este modelo de relatório foi desenvolvido com o objetivo de realizar o acompanhamento do custo médio dos produtos no sistema.

Para gerá-lo, é necessário indicar um período.

**Obs:** Este relatório funciona em conjunto com a tela de atualização de custo médio, localizada em: Estoque>Atualizar Custo Médio.

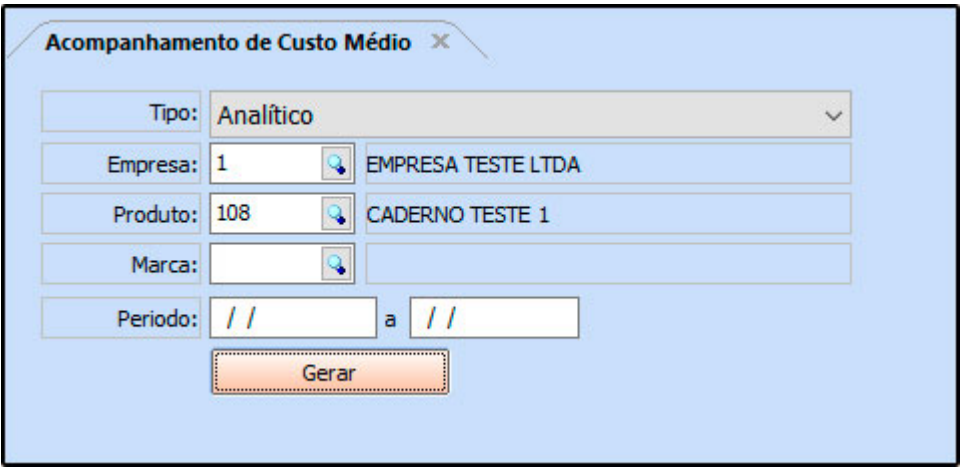

**Tipo: Analítico**

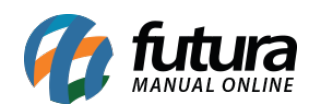

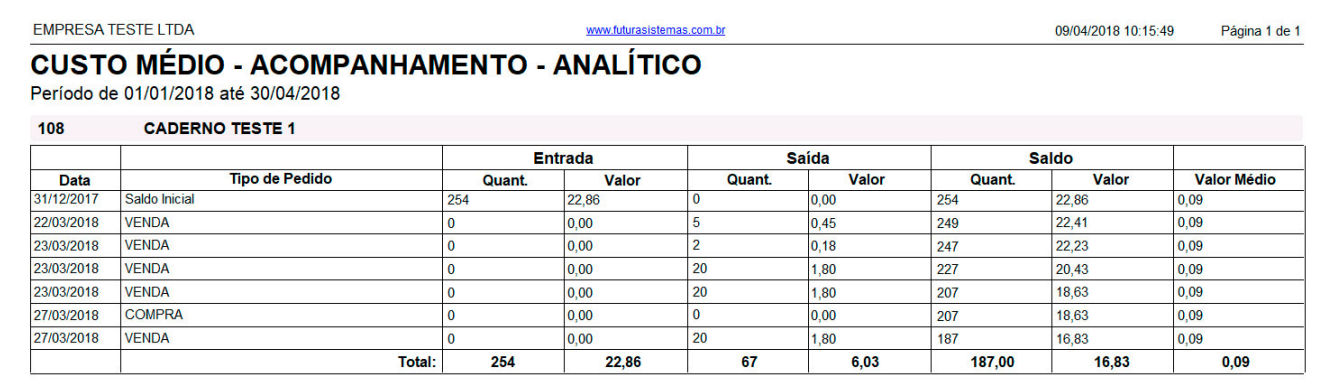

## **Tipo: Sintético**

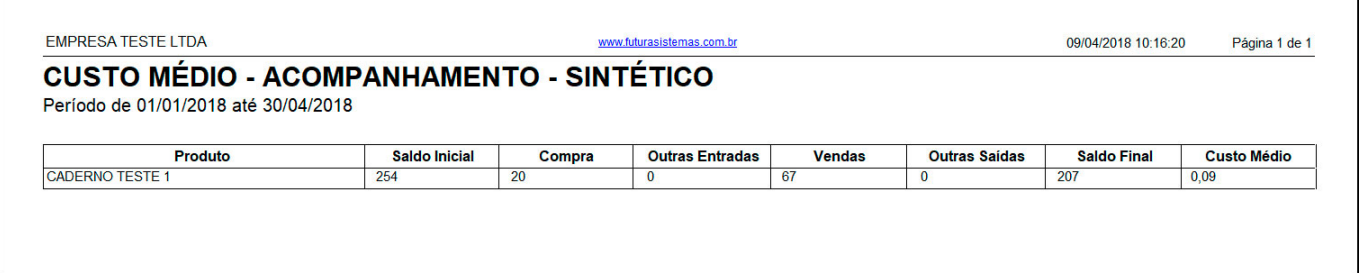